# **S'inscrire dans une UE de FLE**

Conditions requises pour s'inscrire à une UE de langue lansad

- Être étudiant de l'Université de Strasbourg
- Être inscrit dans une composante relevant du périmètre Lansad.

En cas d'incertitude suivre le logigramme sur la page web [lansad.unistra.fr](https://langues.unistra.fr/lansad/formations/trouver-sa-formation/)

 Avec vos identifiants Ernest, connectez-vous à **lansadmin.unistra.fr** et suivez la procédure d'inscription indiquée ci-après

#### Fédération Éducation - Recherche

#### **III** Sélectionnez votre établissement

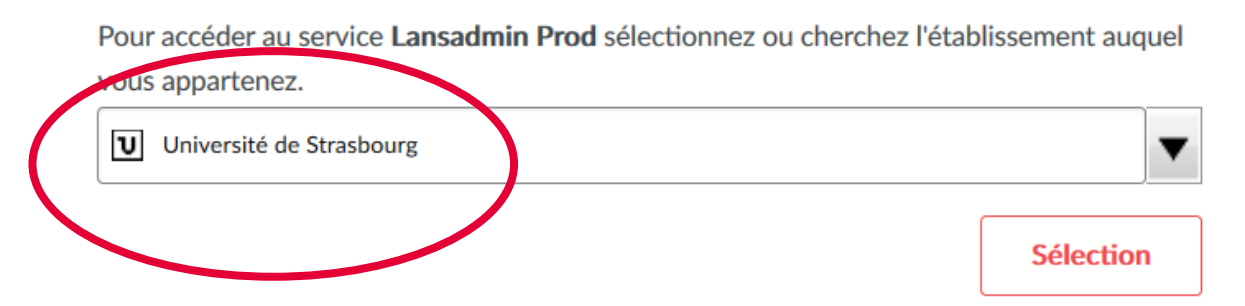

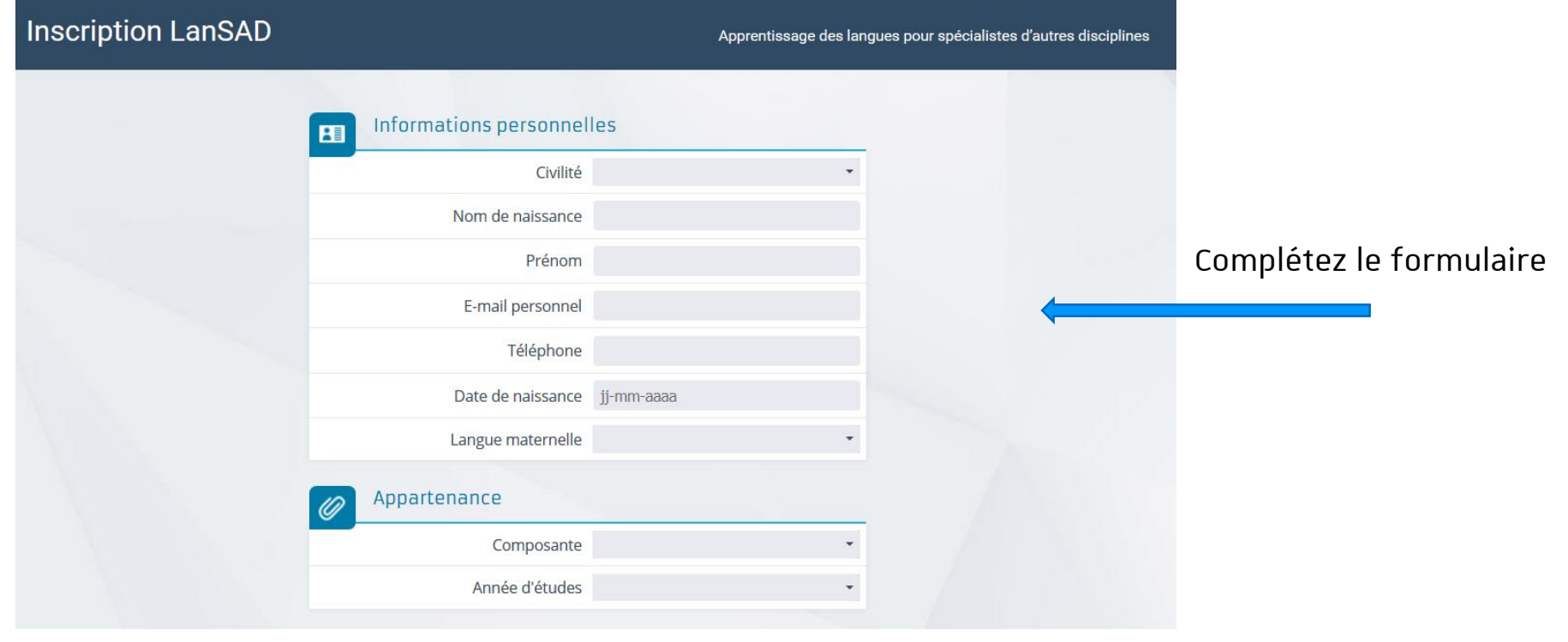

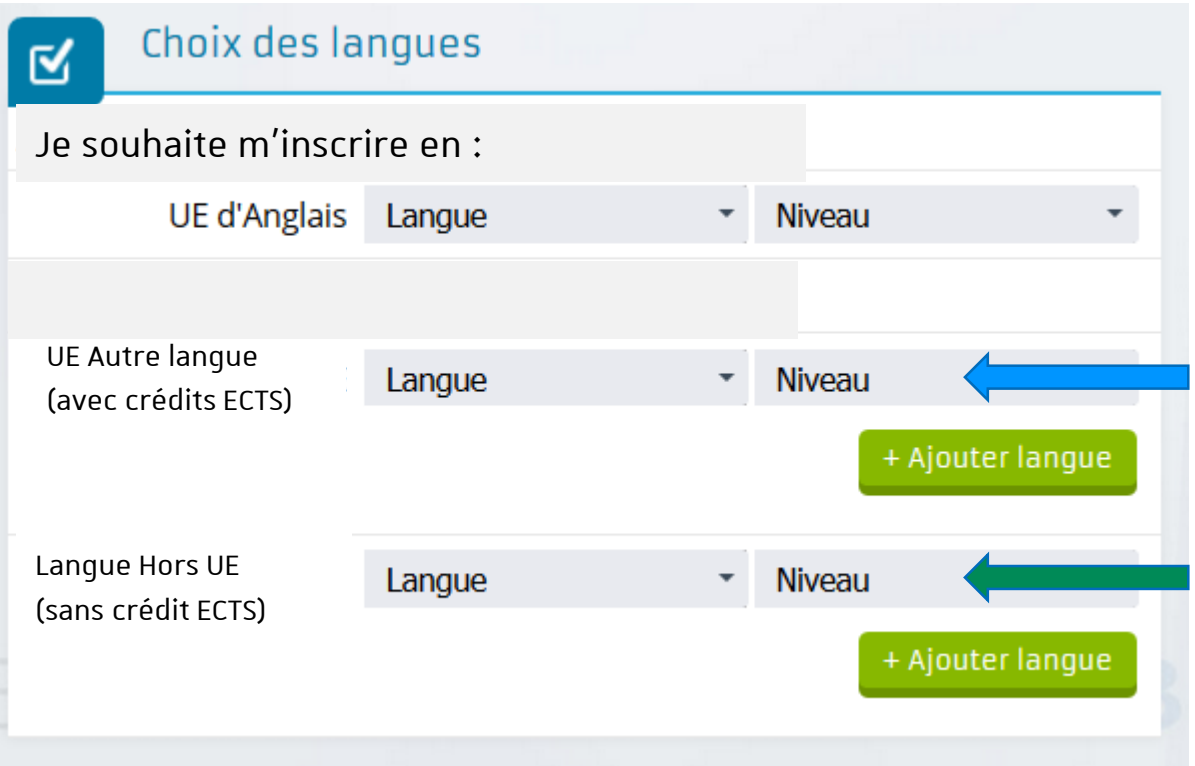

Vous **souhaitez** valider une UE de FLE, sélectionnez Français (FLE) + votre niveau Si vous **souhaitez** pratiquer le français sans validation (sans crédits ECTS), sélectionnez français (FLE) + votre niveau.

Inscription

**Puis**

6 15/07/2021 S'inscrire en UE de langues sur lansadmin.unistra.fr **Université** de Strasbourg

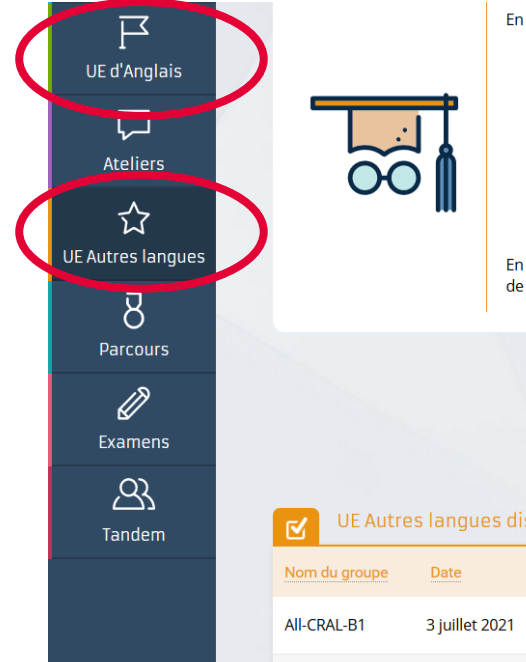

En plus des UE d'Anglais, vous pouvez suivre et valider d'autres UE de langue.

- Les UE libres, d'exploration, de découverte ou d'ouverture, font partie intégrante de votre cursus calcul de votre moyenne semestrielle. Les étudiants non francophones peuvent choisir le FLE dar leur cursus universitaire.

Avant de vous inscrire, il faut vérifier auprès du secrétariat de votre composante d'origine si v

- Les UE supplémentaires n'entrent pas dans les 30 crédits de votre semestre ni dans le calcul de v d'un relevé de notes à part et représentent un « plus » dans votre CV. Vous pouvez suivre des UE n'avez pas besoin d'une autorisation de votre composante pour suivre une UE supplémentaire.

En dehors de l'anglais et l'allemand, vous trouverez ici les langues et les créneaux proposés, ainsi que le de doute, renseignez-vous ici : lansad-contact.unistra.fr

**ATTENTION :** Votre inscription n'est pas terminée. Cliquez sur **UE autres langues** (colonne de gauche). Puis dans la liste proposée, choisissez un cours et inscrivez-vous.

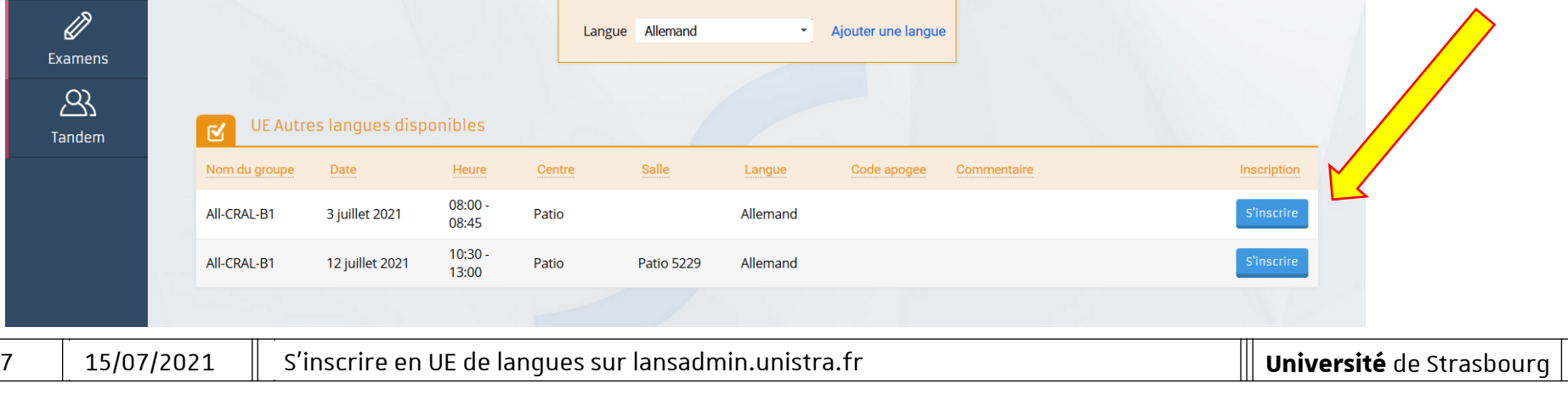

En plus des UE d'Anglais, vous pouvez suivre et valider d'autres UE de langue. ロ **Ne vous inscrivez qu'à un seul**  - Les UE libres, d'exploration, de découverte ou d'ouverture, font partie intégrante de votre cursus UE d'Anglais calcul de votre moyenne semestrielle. Les étudiants non francophones peuvent choisir le FLE dar **cours d'UE.** leur cursus universitaire.  $\overline{L}$ Avant de vous inscrire, il faut vérifier auprès du secrétariat de votre composante d'o Excepté pour les étudiants en **Ateliers** Acul de - Les UE supplémentaires n'entrent pas dans les 30 crédits de votre semestre ni dans re des UE d'un relevé de notes à part et représentent un « plus » dans votre CV. Vous pouve mobilité internationale autorisés ☆ n'avez pas besoin d'une autorisation de votre composante pour suivre une UE sy nentaire. JE Autres langues osés, ainsi que le En dehors de l'anglais et l'allemand, vous trouverez ici les langues et les créneaux à prendre plusieurs UE de FLE par de doute, renseignez-vous ici : lansad-contact.unistra.fr  $8^{\circ}$ semestre (cf. « learning Parcours agreement »).  $\varnothing$ Langue Allemand Ajouter une langue Examens  $\beta$ UE Autres langues disponibles Tandem Nom du groupe Centre Salle Inscription Date Heure Langue Code apogee Commentaire  $08:00.$ All-CRAL-B1 3 juillet 2021 Patio Allemand **S'inscrire** 08:45  $10:30 -$ All-CRAL-B1 12 juillet 2021 **Patio 5229** Patio Allemand 13:00

En complément des UE de FLE

Sur lansadmin.unistra.fr vous pouvez également vous inscrire :

- $\leftrightarrow$  A des ateliers (expression orale, écrite, ateliers thématiques, ...). Inscription ponctuelle. Selon l'offre mise en ligne. Cliquez sur l'icône ATELIERS.
- À Tandem (mise en relation avec un *native speaker* qui vous aide dans votre apprentissage de la langue, et en retour vous l'aidez dans l'apprentissage de votre langue maternelle). Cliquez sur l'icône TANDEM.

#### En complément des UE (Langue hors UE)

En plus des UE d'Anglais, vous pouvez suivre et valider d'autres UE de langue. 戸 - Les UE libres, d'exploration, de découverte ou d'ouverture, font partie intégrante de votre cursus du semes **UE d'Anglais** calcul de votre movenne semestrielle. Les étudiants non francophones peuvent choisir le FLE dans la limite leur cursus universitaire. U Avant de vous inscrire, il faut vérifier auprès du secrétariat de votre composante d'origine si votre choix **Ateliers** - Les UE supplémentaires n'entrent pas dans les 30 crédits de votre semestre ni dans le calcul de votre moy d'un relevé de notes à part et représentent un « plus » dans votre CV. Vous pouvez suivre des UE supplémentaires à tous les semestres. Vous ☆ n'avez pas besoin d'une autorisation de votre composante pour suivre une UE supplémentaire. **UE Autres langues** En dehors de l'anglais et l'allemand, vous trouverez ici les langues et les créneaux proposés, ainsi que les modalités d'inscription spécifiques. En cas de doute, renseignez-vous ici : lansad-contact.unistra.fr  $\overline{\mathcal{B}}$ Parcours  $\overline{\mathscr{D}}$ Ajouter une langue Langue Allemand Examens  $\mathfrak{B}$ UE Autres langues disponibles Ñ Tandem Nom du groupe Date Heure Centre Salle Langue Code apogee Commentaire Inscription  $08:00 -$ All-CRAL-B1 3 juillet 2021 Patio Allemand S'inscrire 08:45  $10:30 -$ All-CRAI-R1 12 juillet 2021 Patio **Patio 5229** Allemand 13:00

- Ateliers de langue : 1 inscription = 1 atelier

- Tandem : dispositif de mise en relation **Utilisez le menu déroulant pour changer de langue.**

10 | 15/07/2021 | S'inscrire en UE de langues sur lansadmin.unistra.fr **Université** de Strasbourg

Votre inscription est terminée. Vous recevrez un message de confirmation dans votre messagerie @etu-unistra.fr.

**TRÈS, TRÈS IMPORTANT :** Cliquez sur le bouton Quitter **et** fermez votre navigateur internet pour clore la session. **NE COMMUNIQUEZ PAS le lien d'inscription figurant dans la barre d'adresse à un autre étudiant, sinon cet étudiant se connectera à votre dossier et il se substituera au vôtre. Votre inscription ne sera plus valide.**

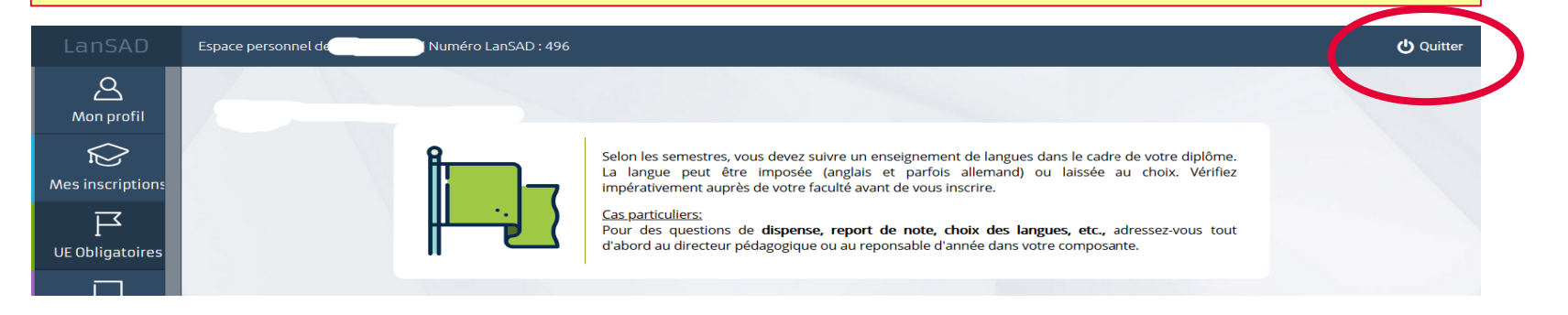

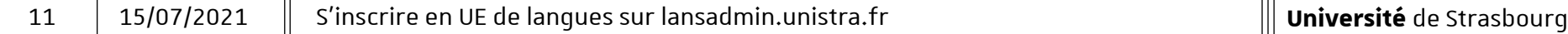

### Il ne vous reste plus qu'à vous rendre en cours.

## Bonne rentrée !